## **Step 1: Log into your SSO: http://sso.csulb.edu/ Step 2: Open BeachConnect**

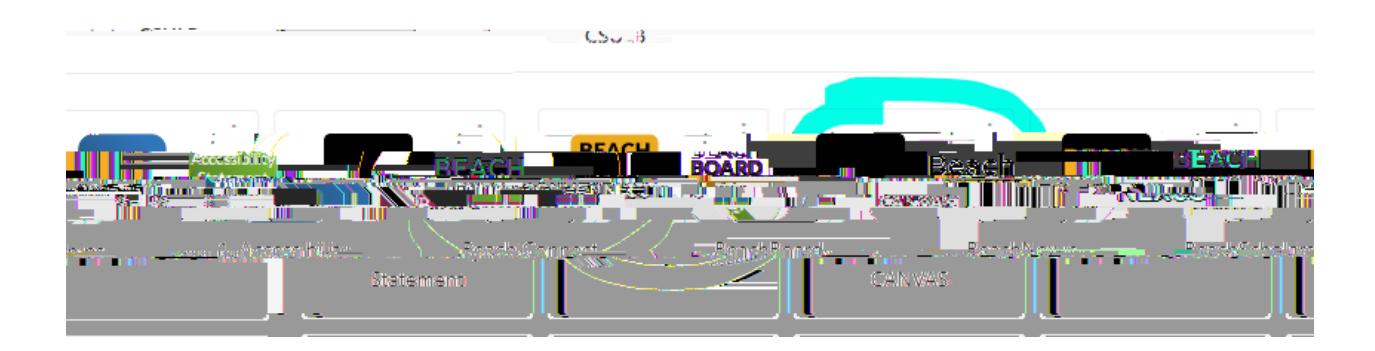

How to Make an Appointment with an Appointment with an

**Step 3: Click on Get Assistance**

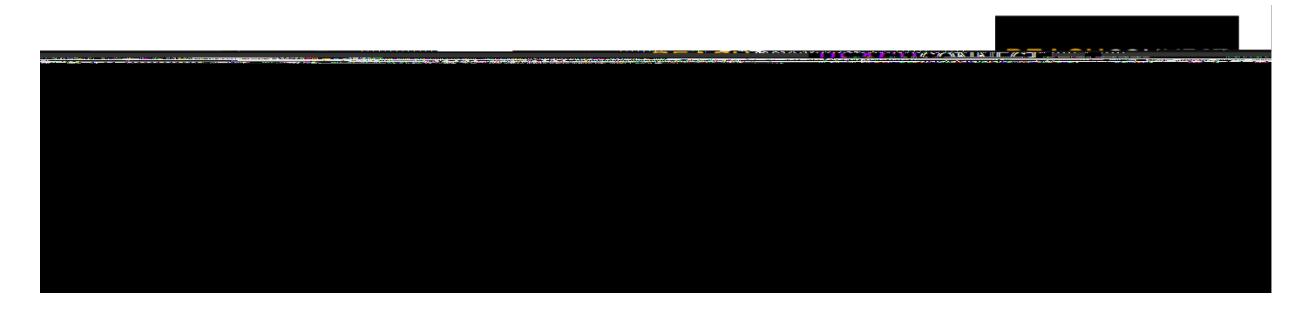

## **Step 4: Enter Appointment Information**

**Step 5: Choose an Appointment Time**

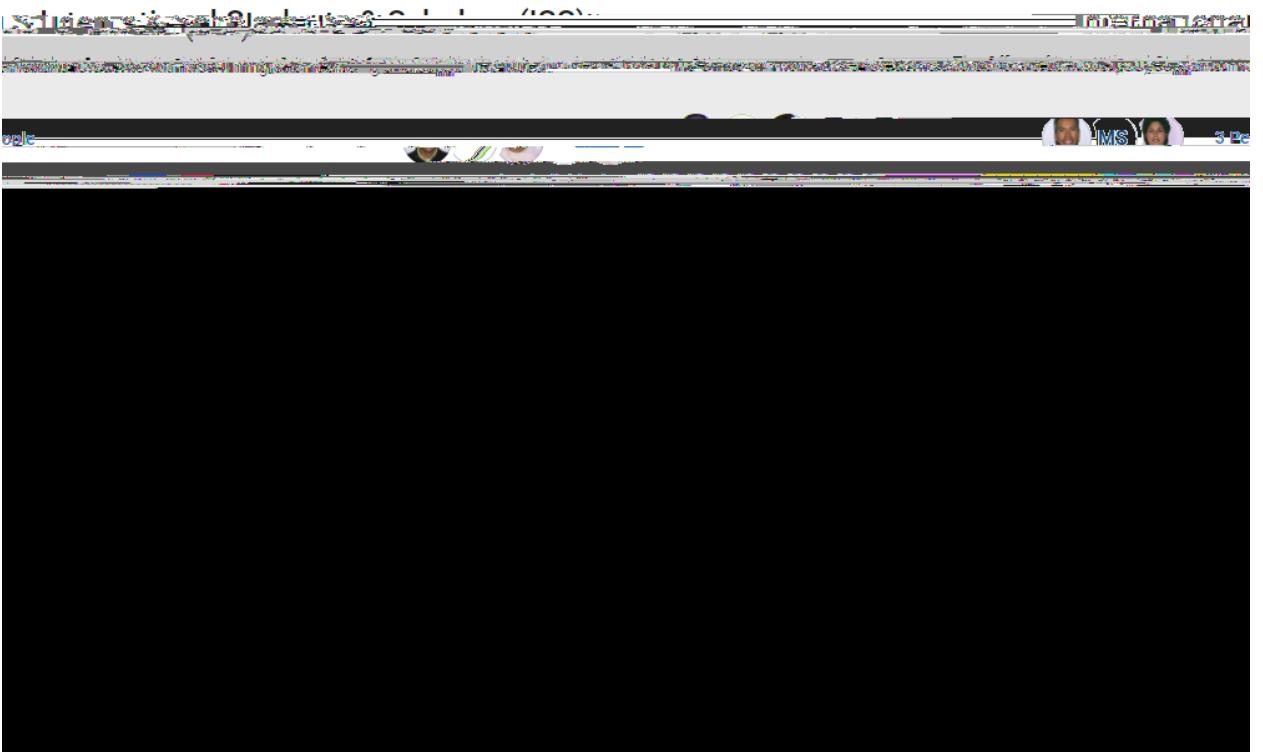

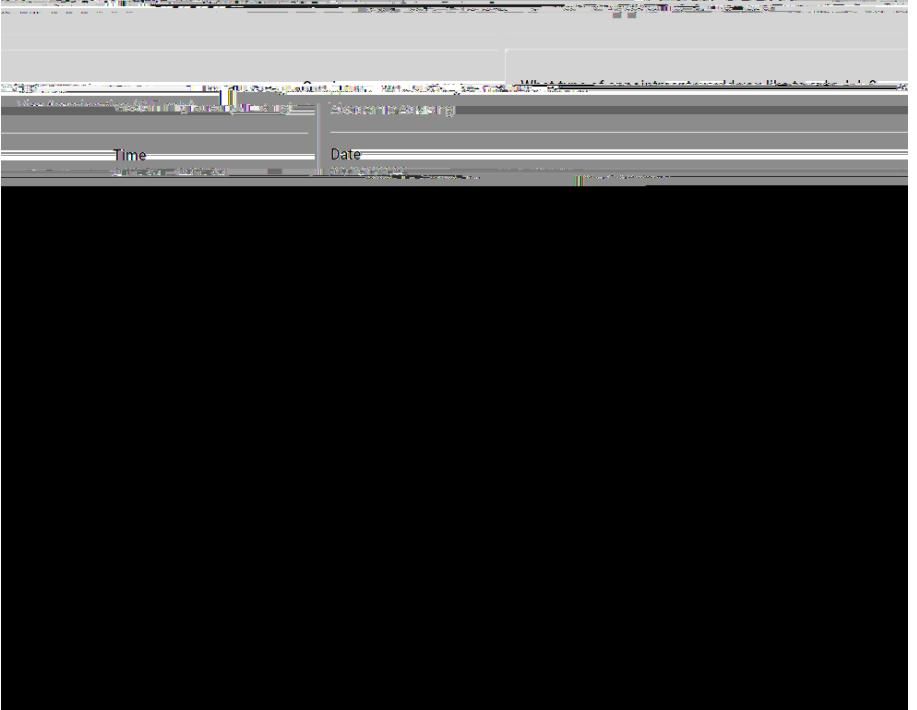

## Devisur Annaintment Details and Confirm للمناب

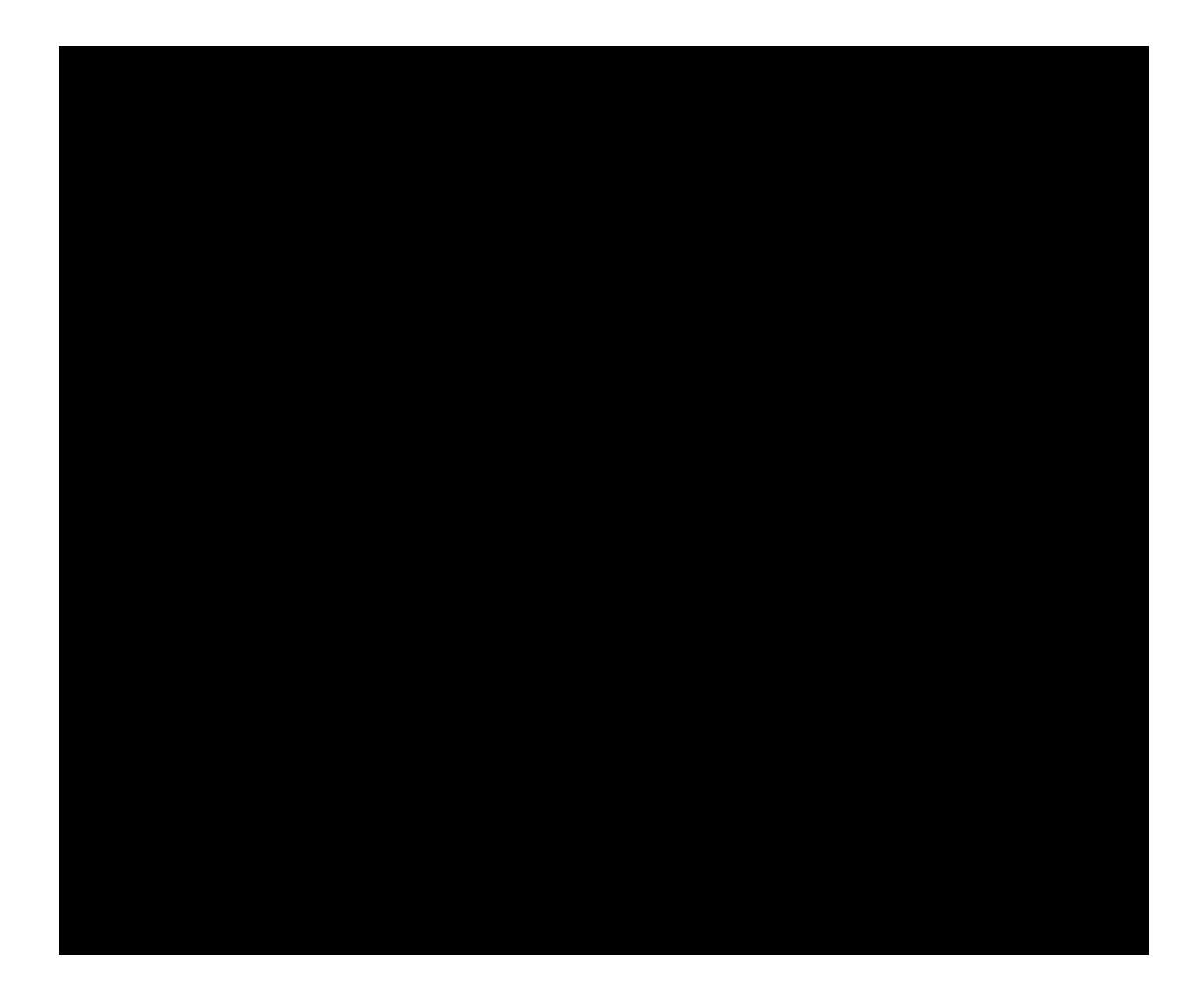

**Step 8: Show Up to The Appointment Prepared** 

CIE Student@csulb.edu